# **Navigating FSP**

## Accessing FSP

The Forest Stewardship Plan (FSP) Tracking System can be accessed by any computer that meets Ministry of Forests, Lands and Natural Resource Operations (MFLNRO) standards and is connected to the Internet.

You can access the FSP Tracking System by going to: <a href="http://www.for.gov.bc.ca/his/fsp/">http://www.for.gov.bc.ca/his/fsp/</a>. Providing you have been granted security access, select "FSP Application" to launch the FSP Tracking System. NOTE: Training and support information is also available on the website listed above.

## **Understanding Security**

Ministry, including B.C. Timber Sales (BCTS) and other government staff, must have a valid IDIR account and licensees must have a valid BCeID in order to apply for access to the FSP Tracking System. Users can request access to the application by completing the "Application Access form for FSP" found on the web site listed above under the link labeled "How to get Access". Access roles are described below.

| Access Role        | Authorized Functions                                                                                                    | User Groups               |
|--------------------|----------------------------------------------------------------------------------------------------|---------------------------|
| FSP Viewer         | Allows users to search and read an approved FSP and/or amendment for the user's organization. Does not permit modification of data.                                  | Licensees and BCTS        |
| FSP Submitter      | Typically a licensee or BCTS who submits FSPs, amendments and extensions.                                                                                            | Licensees and BCTS        |
| FSP Reviewer       | A MFLNRO District staff member who reviews the FSP content.                                                                                                    | MFLNRO Field Services     |
| FSP Decision Maker | Typically the MFLNRO District Manager,<br>who will approve or reject the FSP. Can<br>also provide an Opportunity To Be Heard<br>(OTBH) and/or Request Clarification. | MFLNRO Field Services     |
| FSP View All       | Provides the ability for users to search for and read all approved FSPs and amendments. Does not permit modification of data.                                        | Licensees/BCTS/Government |

## Using Menus/Tabs to find your way around!

FSP Quick Reference Card 1 Release 1.5 Ver.1.3

The FSP Tracking System has a series of menu items in the top navigation bar and tabs in the middle of some screens to help you navigate within the application and within a specific Forest Stewardship Plan (FSP). Each menu item represents a separate function in the FSP Tracking System while each tab takes you to a different section of the FSP or amendment.

#### Menus

Use searches and drop-down menus to navigate to the desired FSP.

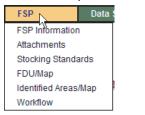

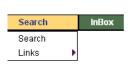

### Tabs

Use tabs in the middle of the screen to navigate within an FSP--for example, to enter or view FSP information, attachments, stocking standards and maps.

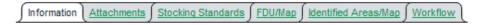

## Web Tips!

• You should always start a fresh browser session before using the FSP Tracking System—hit the refresh button before you start your new session.

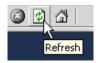

- Always complete each task before leaving your workstation unattended in case you
  lose your Internet connection. Be sure to press "Save" after each screen to ensure
  your information is written to the database.
- Use the menu items and tabs in the FSP Tracking System to move around and NOT the browser buttons at the top of the page.

### Contact Information

If you are having technical difficulties with the application, please look at the training materials, the on-line help and Question and Answer section of the web site. If you still have a question, contact the Natural Resource Sector Service Desk through:

Email: NRS.ServiceDesk@gov.bc.ca

Phone: 250-952-6801 or 1-866-952-6801

They are available Monday to Fridays 8:00am to 4:30pm except over the lunch hour (12:00-1:00pm).

Page 1/2

# **FSP Navigation Tree**

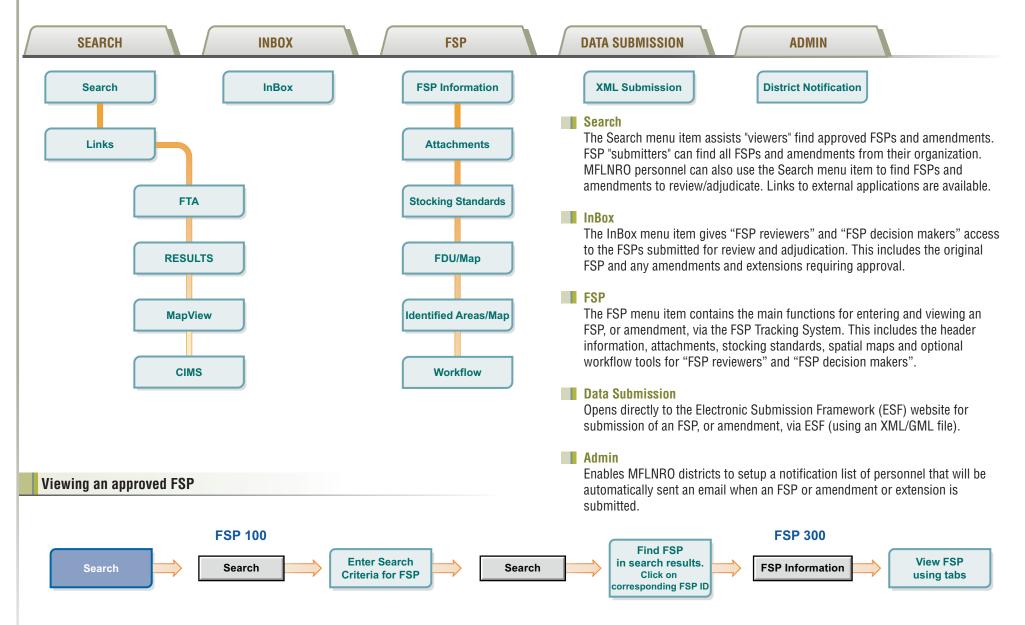